# **SAP Event Management on SAP S/4HANA**

## Operations Guide

PUBLIC

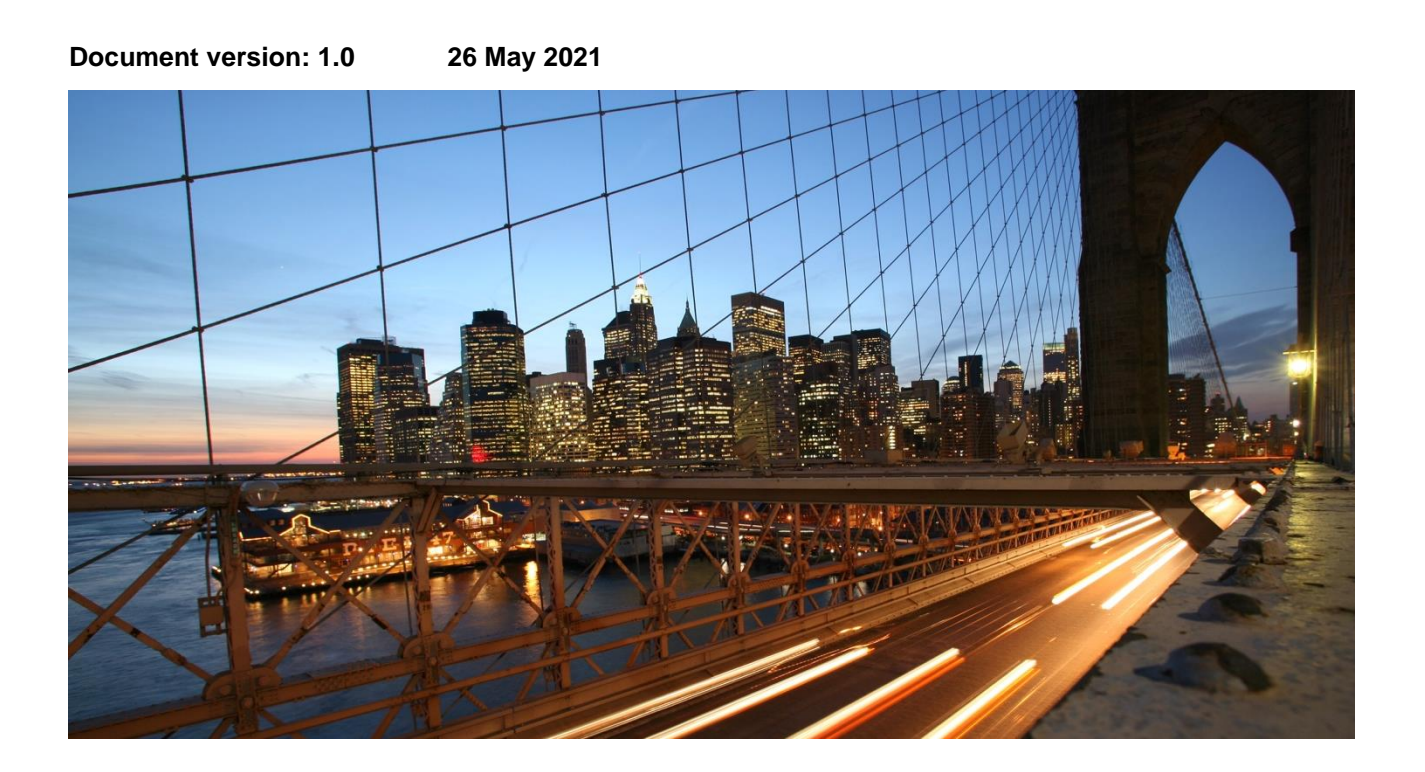

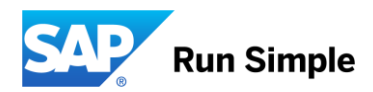

### **TABLE OF CONTENTS**

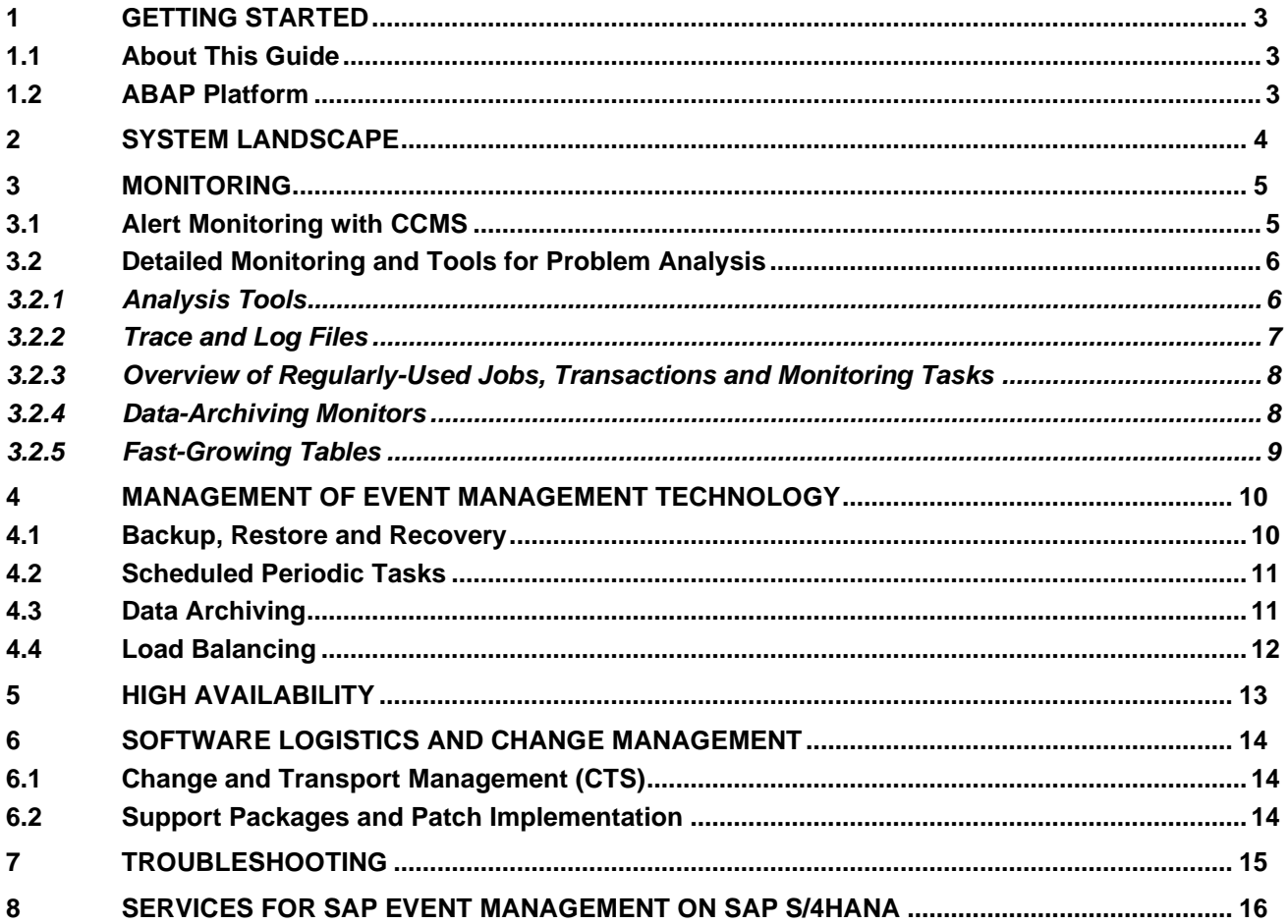

#### <span id="page-2-0"></span>**1 GETTING STARTED**

#### **Recommendation**

This guide does not replace the daily operations handbook that we recommend customers create for their specific production operations.

#### <span id="page-2-1"></span>**1.1 About This Guide**

Designing, implementing, and running your SAP applications at peak performance 24 hours a day has never been more vital for your business success than now.

This guide provides a starting point for managing SAP Event Management on SAP S/4HANA and maintaining and running it optimally. It contains specific information for various tasks and lists the tools that you can use to implement it.

#### **Recommendation**

Before you start the implementation, make sure you have the latest version of this document. You can find the latest version at the following location: [https://help.sap.com/ems4.](https://help.sap.com/ems4)

#### <span id="page-2-2"></span>**1.2 ABAP Platform**

Each version of SAP S/4HANA is built upon a corresponding version of ABAP platform. For example, SAP S/4HANA 2020 SP02 is built upon ABAP platform 2020 SP02.

SAP Event Management on SAP S/4HANA uses functions of the underlying ABAP platform that are described in the document *Administrating the ABAP Platform*. To access it, go to [https://help.sap.com/s4hana\\_op\\_2020,](https://help.sap.com/s4hana_op_2020) enter *Administrating the ABAP Platform* into the search bar, press Enter, and open the search result with that title.

#### **Important Note**

Throughout this document links point to the latest version of the SAP S/4HANA 2020 documentation: [https://help.sap.com/s4hana\\_op\\_2020.](https://help.sap.com/s4hana_op_2020)

If you are running SAP Event Management on S/4HANA on a different version of SAP S/4HANA, on the Help page choose the version you are using in the Versions drop-down box.

#### <span id="page-3-0"></span>**2 SYSTEM LANDSCAPE**

SAP Event Management on SAP S/4HANA supports 2 deployment options:

- 1. Stand-alone (On-premise and private cloud)
- 2. An add-on on SAP S/4HANA (On-premise and private cloud)

For a stand-alone deployment you install SAP Event Management for SAP S/4HANA on a dedicated server. The download includes the software component version SCEMSRV 930 and one of the required product versions of S/4 Foundation. The minimum supported version of S/4 Foundation is 1809. But we recommend to use the latest available release of S/4 Foundation that is supported by SAP Event Management for SAP S/4HANA. In a typical system landscape SAP Event Management for SAP S/4HANA can connected to one or several instances of SAP ECC and SAP S/4HANA. If SAP Transportation Management on SAP S/4HANA shall be connected, you must use release 1809 or higher.

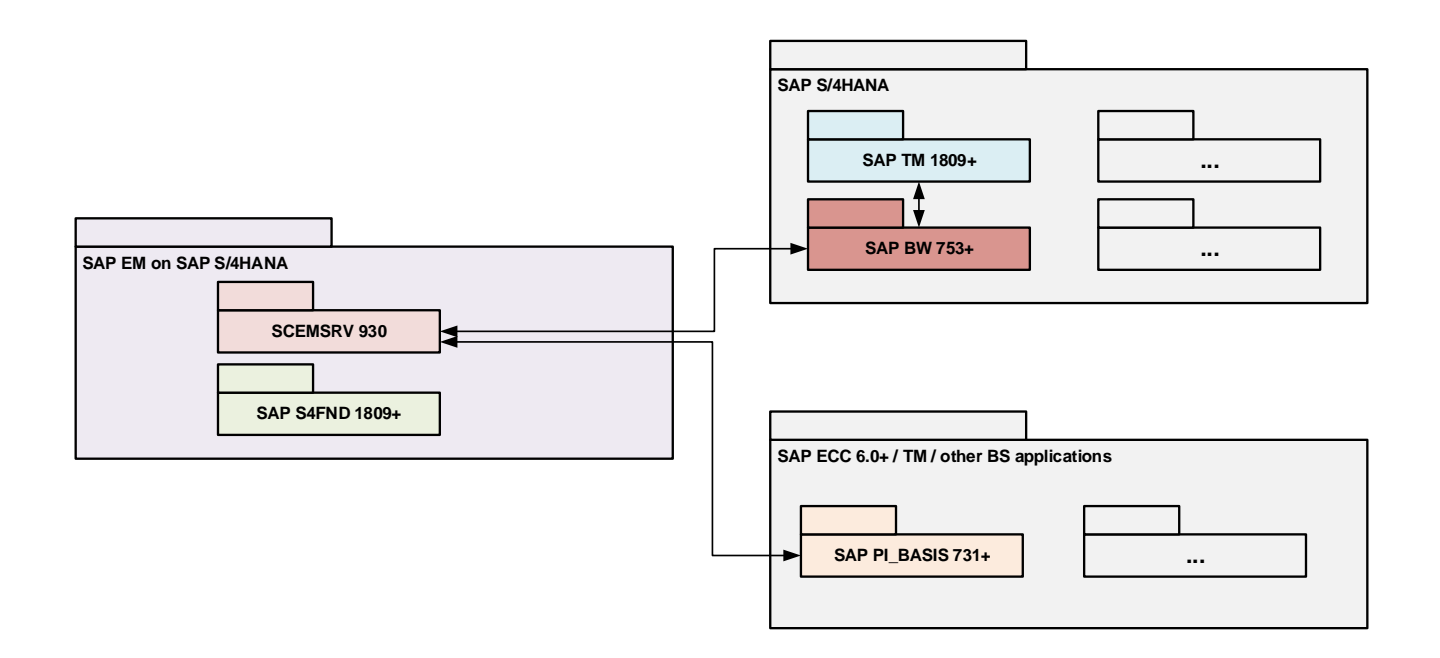

The alternative deployment option is to have SAP Event Management on SAP S/4HANA On-Premise or in the Private cloud. In that case, SAP S/4HANA release 1809 or higher is required.

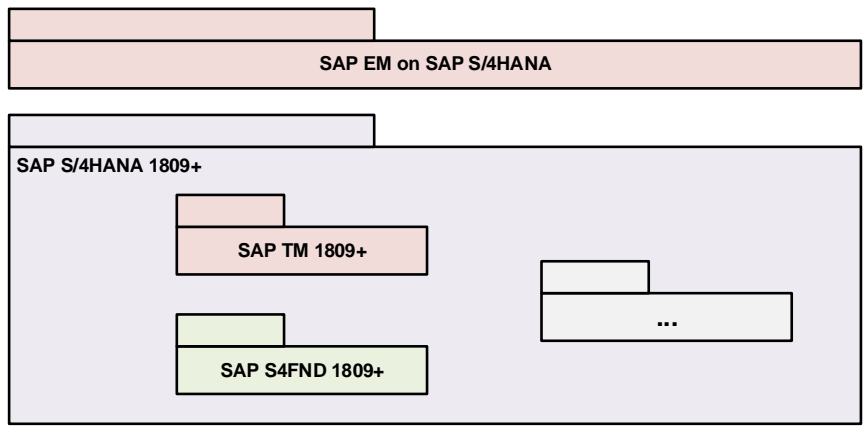

For more information about installing SAP Event Management for SAP S/4HANA 1.0, refer to the installation note, SAP Note 3051311.

#### <span id="page-4-0"></span>**3 MONITORING**

SAP provides you with an infrastructure to help your technical support consultants and system administrators effectively monitor your system landscape.

For more information about monitoring topics, go to [https://help.sap.com/s4hana\\_op\\_2020](https://help.sap.com/s4hana_op_2020), enter *Solution Monitoring* into the search bar, press Enter, and open the search result with that title.

For more information about monitoring with SAP Solution Manager, go to

[https://help.sap.com/s4hana\\_op\\_2020](https://help.sap.com/s4hana_op_2020), enter *Connecting a Technical System to SAP Solution Manager* into the search bar, press Enter, and open the search result with that title.

#### <span id="page-4-1"></span>**3.1 Alert Monitoring with CCMS**

The SAP Event Management on SAP S/4HANA monitor is an Event Management-specific collection of functions, which displays all the Event Management messages on an overview screen, for example. You may include the SAP Event Management on SAP S/4HANA monitor in the central monitoring by Computing Center Management system (CCMS) that is part of the ABAP platform monitoring tools.

#### **Note**

We recommend that you connect SAP Event Management on SAP S/4HANA to the Computing Center Management System (CCMS) only if you have appropriate knowledge of Computing Center Management.

To do so, you must fulfill the following prerequisites:

You have executed reports /SAPTRX/SLG1\_LINK and /SAPTRX/SCHEDULE\_EM\_JOBS\_NODE once before calling the SAP Event Management on SAP S/4HANA monitor. This is to ensure that the functions for evaluating the application log and scheduling background jobs relevant to Supply Chain Event Management (SCEM) appear in the choice of functions for the SAP Event Management on SAP S/4HANA monitor.

Note

If you restart the system, you must run these two reports again.

You have scheduled the respective background jobs for each client in which you want to set the monitoring functions specific to SAP Event Management on SAP S/4HANA in the CCMS. The system displays the background jobs in the dialog structure of the SAP Event Management on SAP S/4HANA monitor.

**Background Job Description**<br>SAPTRX/COLLECT LOCKED EH **Description Description Number of locked event handlers in the** 

Number of locked event handlers in the desired client /SAPTRX/COLLECT\_LOCKED\_EHSETS Number of locked event handler sets in the desired client Number of unprocessed event messages in the desired client

#### Note

If you restart the system, you must run these two reports again.

For more information, see SAP Library for SAP Event Management on SAP S/4HANA on SAP Help Portal at [https://help.sap.com/ems4.](https://help.sap.com/ems4) In SAP Library, choose SAP Event Management on SAP S/4HANA Infrastructure -> Monitoring and Evaluation Processes -> Connection to the Computing Center Management System.

For more information about CCMS, the Alert Monitor, and monitoring of data archiving, go to [https://help.sap.com/s4hana\\_op\\_2020](https://help.sap.com/s4hana_op_2020), enter *Monitoring in the CCMS* into the search bar, press Enter, and open the search result with that title.

For more information about how to enable the auto-alert function of CCMS, see SAP Note 617547.

### <span id="page-5-0"></span>**3.2 Detailed Monitoring and Tools for Problem Analysis**

#### <span id="page-5-1"></span>*3.2.1 Analysis Tools*

Specifically for analyzing SAP Event Management on SAP S/4HANA the following monitors are available:

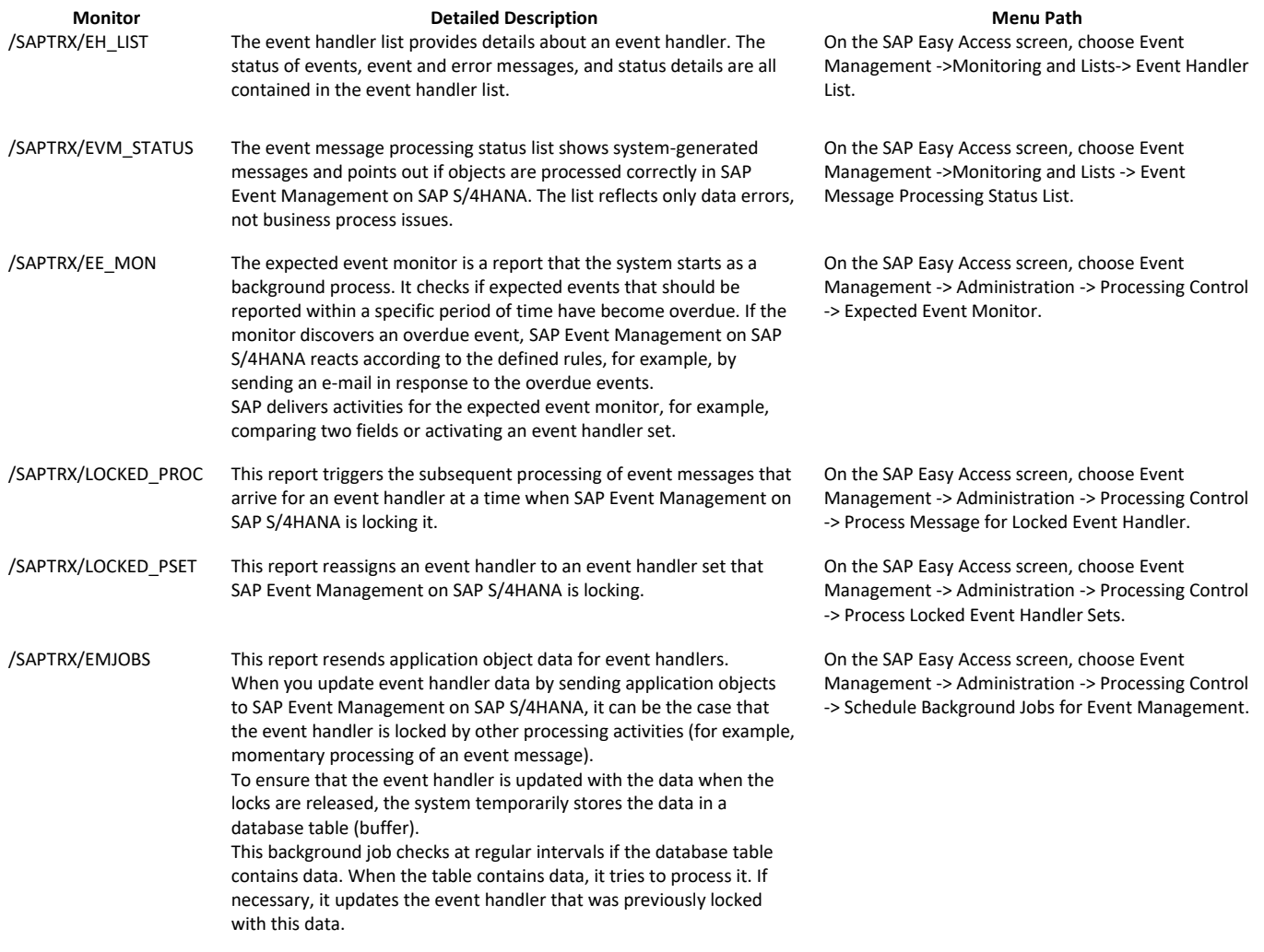

#### <span id="page-6-0"></span>*3.2.2 Trace and Log Files*

Trace and log files are essential for analyzing problems. SAP Event Management on SAP S/4HANA uses the standard ABAP Platform tools for tracing and logging.

Trace files and log files are essential for analyzing problems.

An application log is available for both the application systems using the Event Management API and SAP Event Management on SAP S/4HANA.

The application log documents messages, exceptions, and errors on both the application side and the SAP Event Management on SAP S/4HANA side. This provides information about communication operations and problems that occur when event handlers are created, event messages are processed, or information is queried.

You can analyze the logs or the corresponding messages according to different thematic areas and gain more detailed information on the messages.

The application log in the application system provides you with an overview of all the activities relevant to an application object as well as the appropriate event messages. You can reduce the memory space for the application log by deactivating it per business object.

The SAP Event Management on SAP S/4HANA application log provides you with an overview of all activities for an event handler, and for its corresponding event messages, that are issued during event handler processing.

If you have appropriate authorizations, you can define the following when creating an event handler:

- The objects that are logged:
	- o Event handler creation
	- o Event message processing
	- o Updating data from an external source
- The level of detail the system should use when creating logs from high-level processes only, to individual processes.

You can call the application log from both the event handler overview and the event handler detail overview.

- For the application log in the SAP system, call transaction /SAPTRX/ASAPLOG.
- For the SAP Event Management on SAP S/4HANA application log, on the SAP Easy Access screen, choose Event Management -> Administration -> Logging -> Application Log: Display Logs (SLG1).

Use the following log object and subobjects for SAP Event Management on SAP S/4HANA in SLG1:

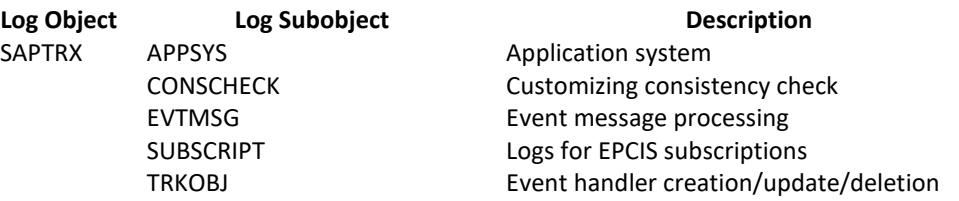

To deactivate the application log in the application system, in Customizing for the SAP Basis Plug-In, choose Integration with Other SAP Components -> Event Management Interface -> Define Application Interface -> Define Used Business Process Types, Application Object Types, and Event Types.

For more information about application logs in the ABAP platform, go to [https://help.sap.com/s4hana\\_op\\_2020](https://help.sap.com/s4hana_op_2020), enter *Application Log (BC-SRV-BAL)* into the search bar, press Enter, and open the search result with that title.

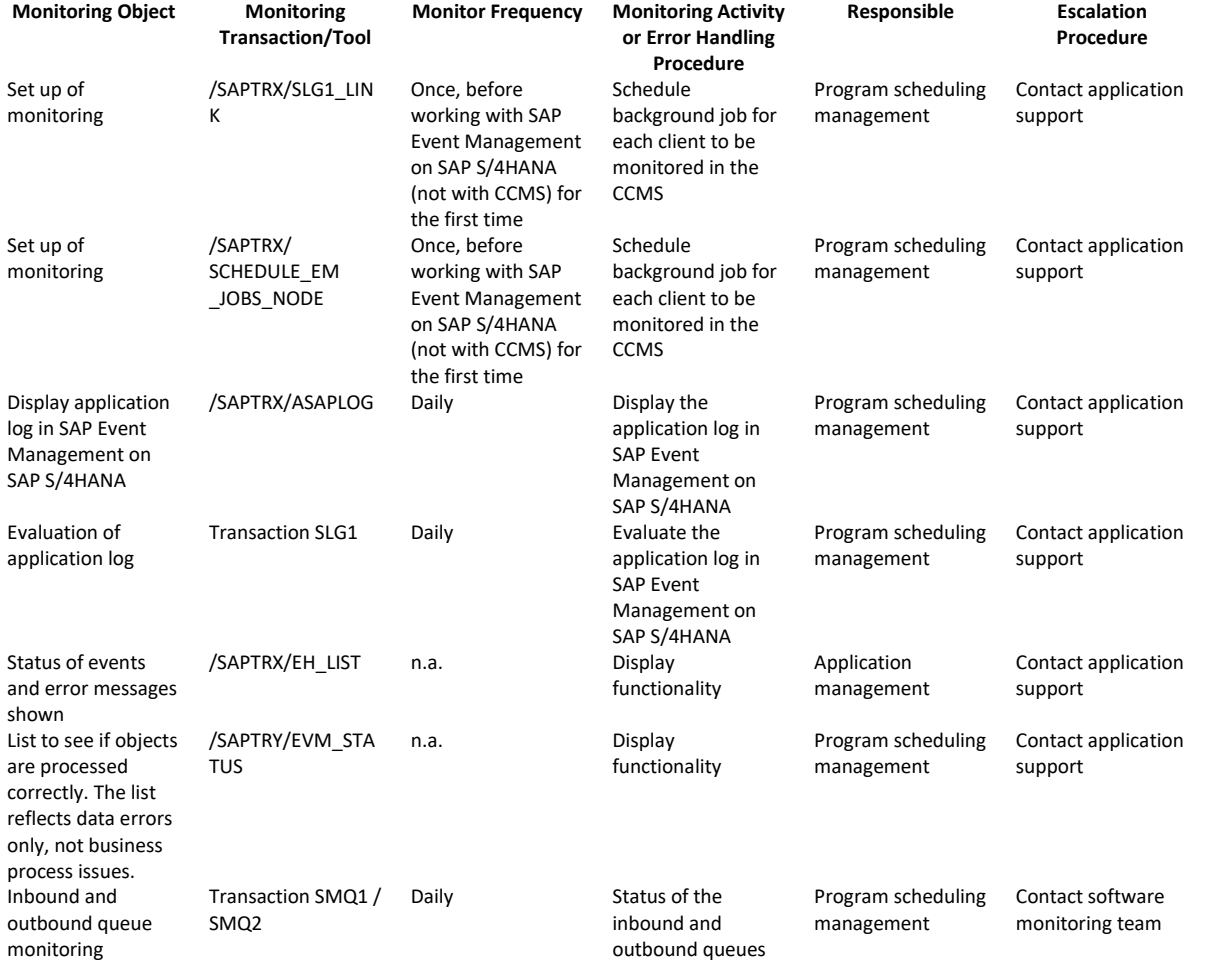

#### <span id="page-7-0"></span>*3.2.3 Overview of Regularly-Used Jobs, Transactions and Monitoring Tasks*

#### <span id="page-7-1"></span>*3.2.4 Data-Archiving Monitors*

For the latest documentation about archiving and deleting objects in SAP Event Management on SAP S/4HANA, see SAP Library for SAP Event Management on SAP S/4HANA on SAP Help Portal at [https://help.sap.com/ems4.](https://help.sap.com/ems4) In SAP Library, choose Administration -> Archiving and Deleting.

If you no longer need event handlers, event messages, or event handler sets, you can either archive and delete them, or delete them without previously archiving them. When you delete event handlers, event messages, or event handler sets, SAP Event Management on SAP S/4HANA also deletes any existing change documents.

### <span id="page-8-0"></span>*3.2.5 Fast-Growing Tables*

The fastest growing tables depend on the number of parameters, rules, and expected events you have.

For event handlers, pay special attention to all tables beginning with prefix /SAPTRX/EH\_\*, for example:

- /SAPTRX/EH\_INFO
- /SAPTRX/EH\_EXPEV
- /SAPTRX/EH\_EVMSG

If you use customer-specific extension tables, pay special attention to these tables.

For event messages it also depends on how the customer uses SAP Event Management on SAP S/4HANA.

If you use file attachments, pay special attention to all tables beginning with prefix /SAPTRX/EVM\_\*, for example:

- /SAPTRX/EVM\_AFB
- /SAPTRX/EVM\_AFC

On the application system side, pay special attention to the table /SAPTRX/AOTREF.

### <span id="page-9-0"></span>**4 MANAGEMENT OF EVENT MANAGEMENT TECHNOLOGY**

SAP provides you with an infrastructure to help your technical support consultants and system administrators effectively manage all SAP components and complete all tasks related to technical administration and operation.

For more information about operational topics, go to [https://help.sap.com/s4hana\\_op\\_2020,](https://help.sap.com/s4hana_op_2020) enter *Administrating the ABAP Platform* into the search bar, press Enter, and open the search result with that title.

#### <span id="page-9-1"></span>**4.1 Backup, Restore and Recovery**

You need to back up your system landscape regularly to ensure that you can restore and recover it in case of failure.

To use an appropriate back up and restore method is one of the most important tasks of the system and database administrator. However, there is no general recommendation for such a method, since it depends on several factors, such as:

- Disaster recovery concept
- Maximum permissible downtime during restore
- Amount of data loss that can be tolerated
- Available budget

For more information about backup and recovery, see:

- Go to [https://help.sap.com/s4hana\\_op\\_2020,](https://help.sap.com/s4hana_op_2020) enter *Administrating the ABAP Platform* into the search bar, press Enter, open the search result with that title, and navigate to Administration Concepts and Tools -> Solution Life Cycle Management -> Backup and Recovery.
- SAP HANA Technical Operations Manual at the SAP Help Portal under [https://help.sap.com/hana\\_platform](https://help.sap.com/hana_platform) -> Solution Administration.

### <span id="page-10-0"></span>**4.2 Scheduled Periodic Tasks**

To operate SAP Event Management for SAP S/4HANA you should schedule the following background jobs:

#### **Standard Housekeeping Jobs**

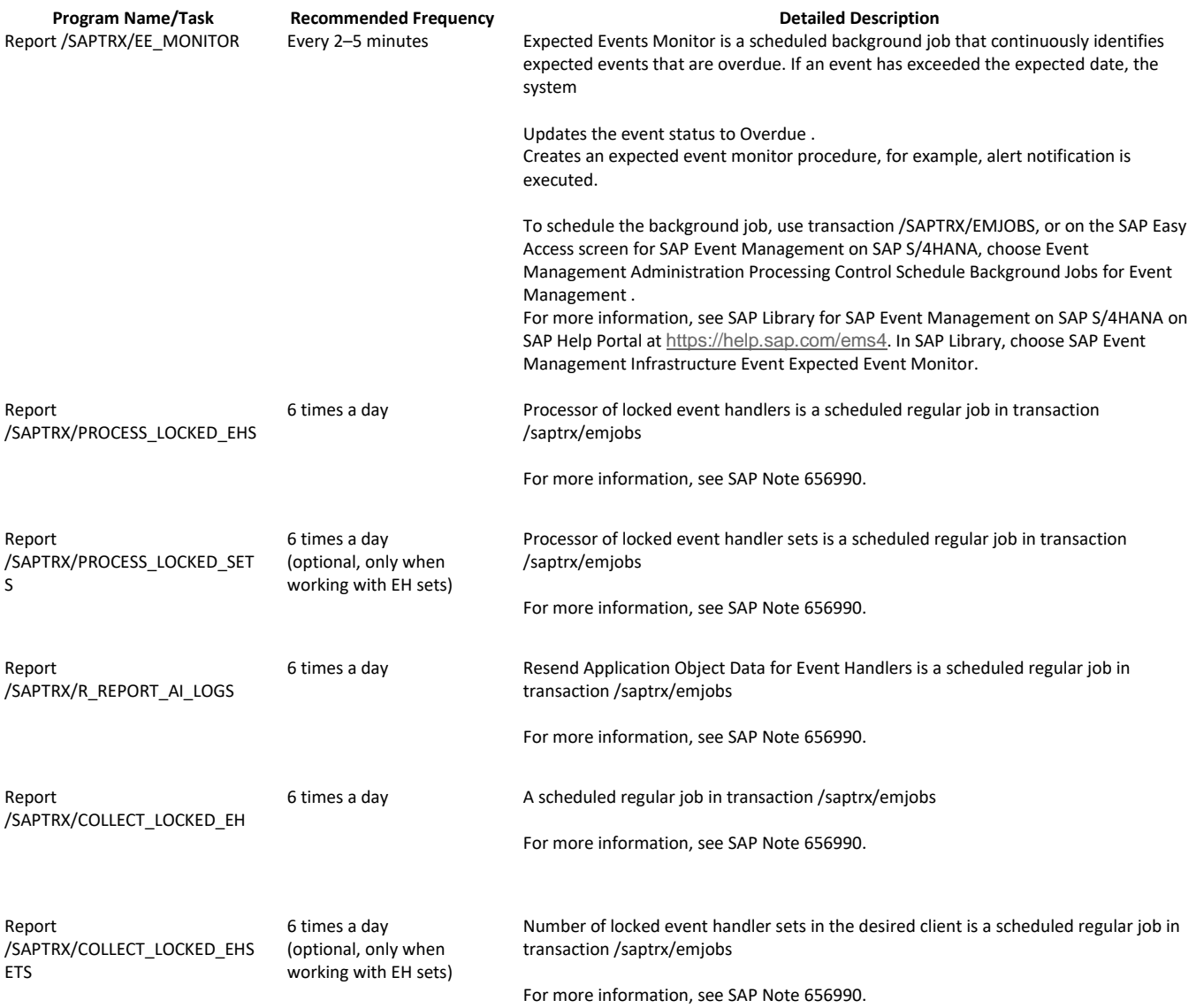

#### <span id="page-10-1"></span>**4.3 Data Archiving**

We recommend archiving data from SAP Event Management on SAP S/4HANA as soon as they no longer needed.

We strongly recommend establishing and implement an archiving strategy prior to go live with your installation. This is especially important in use cases where SAP Event Management on SAP S/4HANA is used to manage a high volume of data and / or a high throughput of data.

For more information, see the SAP Library for SAP Event Management on SAP S/4HANA on SAP Help Portal at [https://help.sap.com/ems4.](https://help.sap.com/ems4) In SAP Library, choose SAP Event Management on SAP S/4HANA Infrastructure -> Administration -> Archiving in SAP Event Management.

Archiving in Event Management on SAP S/4HANA re-uses the common archiving tools of the ABAP platform. For more information about archiving functions in the ABAP platform go to

[https://help.sap.com/s4hana\\_op\\_2020,](https://help.sap.com/s4hana_op_2020) enter *Administrating the ABAP Platform* into the search bar, press Enter, open the search result with that title, and navigate to -> *Administration Concepts and Tools -> Solution Life Cycle Management.*

#### <span id="page-11-0"></span>**4.4 Load Balancing**

SAP Event Management on SAP S/4HANA uses the standard ABAP Platform functions for load balancing.

For more information about this topic, go to [https://help.sap.com/s4hana\\_op\\_2020](https://help.sap.com/s4hana_op_2020), enter Administrating the ABAP Platform into the search bar, press Enter, and open the search result with that title.

#### <span id="page-12-0"></span>**5 HIGH AVAILABILITY**

SAP Event Management on SAP S/4HANA uses the standard ABAP Platform functions for high availability and business continuity.

For more information about these topics, see:

- Go to [https://help.sap.com/s4hana\\_op\\_2020](https://help.sap.com/s4hana_op_2020), enter *Administrating the ABAP Platform* into the search bar, press Enter, and open the search result with that title.
- *SAP HANA Technical Operations Manual* at the SAP Help Portal under [https://help.sap.com/hana\\_platform](https://help.sap.com/hana_platform) at *System Administration*.

#### <span id="page-13-0"></span>**6 SOFTWARE LOGISTICS AND CHANGE MANAGEMENT**

The tools and processes in *Software Logistics* help you to manage the system landscape in all life cycle phases. Besides initial implementation of an application, the tools also support on-going system optimization and adaptation to evolving demands, as well as implementing additional functions.

#### **Note**

Some software logistics tools are delivered and regularly updated with the Software Logistics Toolset. For more information about these tools, see the documentation on the SAP Help Portal under [https://help.sap.com/sltoolset.](https://help.sap.com/sltoolset)

*Software Change Management* standardizes and automates the distribution of software in system landscapes.

For more information, go to [https://help.sap.com/s4hana\\_op\\_2020](https://help.sap.com/s4hana_op_2020), enter *Administrating the ABAP Platform* into the search bar, press Enter, open the search result with that title, and navigate to *Administration Concepts and Tools* -> *Solution Life Cycle Management* -> *Software Logistics*.

#### <span id="page-13-1"></span>**6.1 Change and Transport Management (CTS)**

SAP Event Management on SAP S/4HANA uses the ABAP Platform tool Change and Transport System (CTS) to organize development projects in ABAP Workbench and customizing, and to then transport the changes between the SAP systems in your system landscape.

For more information about the CTS tool, go to [https://help.sap.com/s4hana\\_op\\_2020](https://help.sap.com/s4hana_op_2020), enter *Administrating the ABAP Platform* into the search bar, press Enter, and open the search result with that title.

#### <span id="page-13-2"></span>**6.2 Support Packages and Patch Implementation**

We recommend that you regularly update your SAP Event Management for SAPS/HANA system to the latest support package level. To check for available support packages go to the Product Availability Matrix in SAP Support Portal:

Open support.sap.com/pam, press the button Product availability matrix, search for *SAP Event Management on SAP S/4HANA*, and choose your product version.

#### <span id="page-14-0"></span>**7 TROUBLESHOOTING**

SAP Event Management on SAP S/4HANA has no solution-specific troubleshooting tools. You may use the troubleshooting tools of the ABAP platform.

For more information about troubleshooting of the ABAP Platform, go to [https://help.sap.com/s4hana\\_op\\_2020](https://help.sap.com/s4hana_op_2020), enter *Administrating the ABAP Platform* into the search bar, press Enter, open the search result with that title, and navigate to *Administration Concepts and Tools* -> *Solution Life Cycle Management*.

### <span id="page-15-0"></span>**8 SERVICES FOR SAP EVENT MANAGEMENT ON SAP S/4HANA**

You can use the functions of SAP Solution Manager to create support messages in case of issues. If you want to forward the message to SAP, please add the application component of the application where you observe the issue to your message.

For more information about using the Solution Manager, see the SAP Help Portal under https://help.sap.com/solutionmanager/ *Use* -> *Application Help* -> *SAP Engagement and Service Delivery*.

If you want an SAP support consultant to work directly in your system to make a more precise issue diagnosis, you need to set up a remote service connection.

For more information about setting up remote service connections to SAP, see:

- SAP Support Portal under support.sap.com/access-support
- Go to [https://help.sap.com/s4hana\\_op\\_2020](https://help.sap.com/s4hana_op_2020), enter *Setting Up Service Connections for SAP Remote*  Support into the search bar, press Enter, and open the search result with that title.

SAP Event Management on SAP S/4HANA

SAP Event Management on SAP S/4HANA

SAP Event Management on SAP S/4HANA

#### **www.sap.com/contactsap**

© 2021 SAP SE or an SAP affiliate company. All rights reserved.<br>No part of this publication may be reproduced or transmitted in any form or for any purpose without the express permission of SAP SE or an SAP affiliate compa

The information contained herein may be changed without prior notice. Some software products marketed by SAP SE and its distributors contain proprietary software components of other software vendors.<br>National product speci

These materials are provided by SAP SE or an SAP affiliate company for informational purposes only, without representation or warranty of any kind, and SAP or its affiliated companies shall not be liable<br>for errors or omis

In particular, SAP SE or its affiliated companies have no obligation to pursue any course of business outlined in this document or any related presentation, or to develop or release any functionality are<br>all subject to cha cautioned not to place undue reliance on these forward-looking statements, and they should not be relied upon in making purchasing decisions.

SAP and other SAP products and services mentioned herein as well as their respective logos are trademarks or registered trademarks of SAP SE (or an SAP affiliate company) in Germany and other<br>countries. All other product

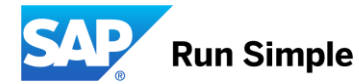